# **Gumbo Mail**

**Enhancement Summary** Licensed Program 2A55SM2 V1R7M0

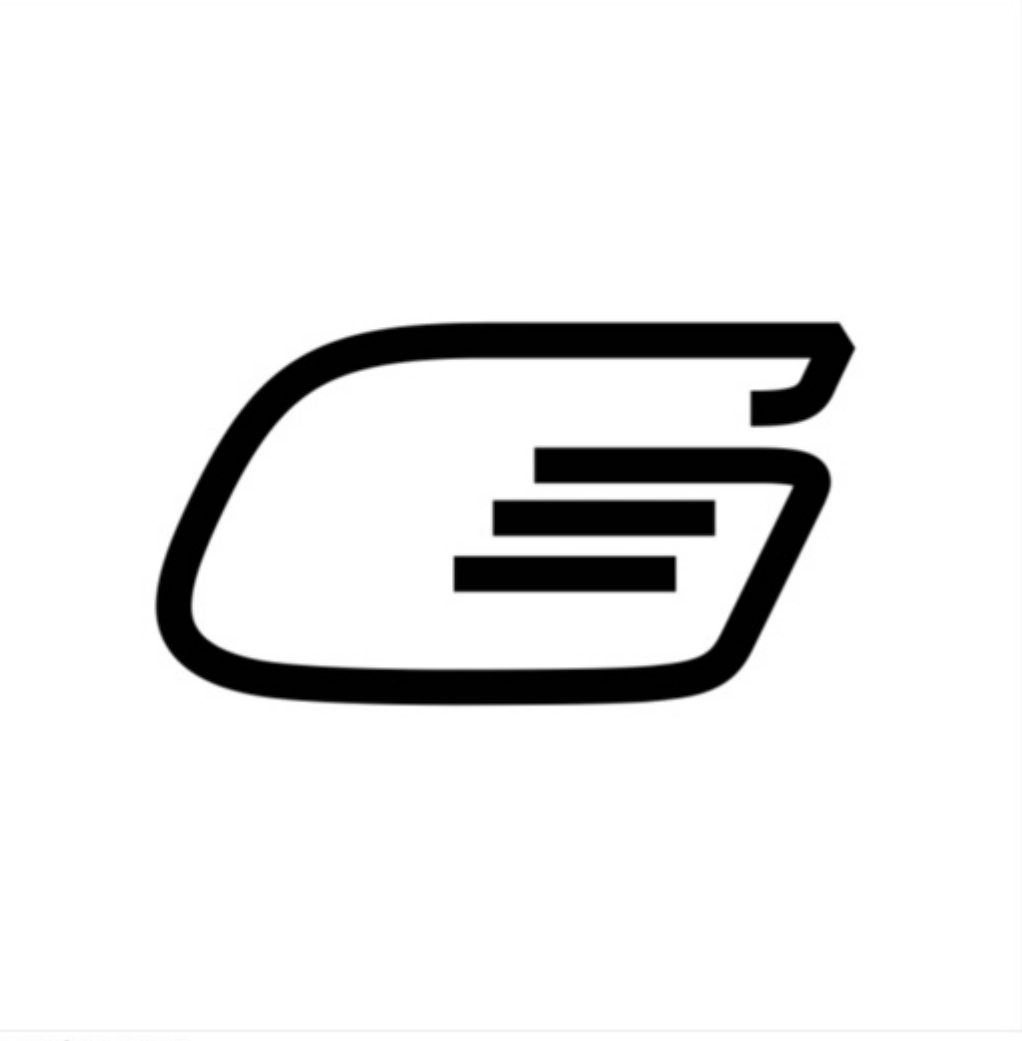

IBM i Send Mail

# <span id="page-1-0"></span>**Edition**

#### **Seventh Edition (August 2012)**

This edition applies to the licensed program Gumbo Mail (Program 2A55SM2), Version 1 Release 7 Modification 0.

This summary is available as option 1 from the GUMBOMAIL menu or in PDF format in directory /Gumbo/Proddata/2A55SM2/doc on your System i and on the web.

We welcome your comments. Send them to:

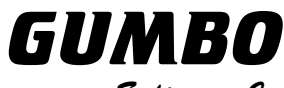

Software, Inc.

809 W Howe St Seattle, WA 98119 United States of America Phone: 206-284-5078 Email: support@gumbo.com Web: www.gumbo.com

© Copyright Gumbo Software, Inc. 2002, 2012. All Rights Reserved.

# <span id="page-2-0"></span>**Contents**

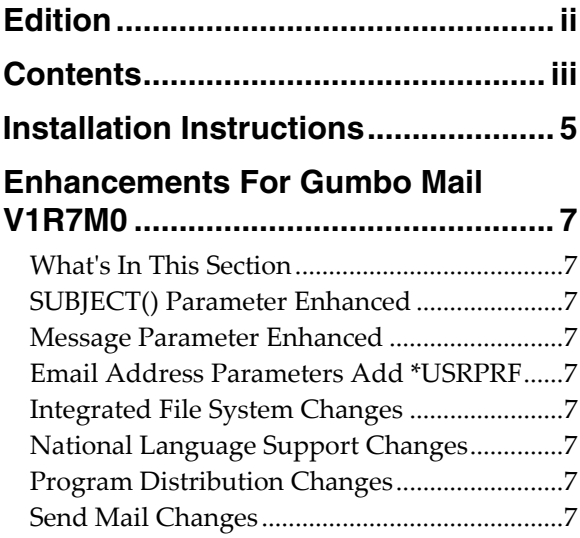

# <span id="page-4-0"></span>**Installation Instructions**

Follow these instructions to install Gumbo Mail V1R7M0 on your System i:

#### **Prepare**

If you are upgrading a previous release (if Gumbo Mail is currently installed on your System i) perform these steps before installing the software:

- 1. Read the Enhancement Summary to determine if any changes affect your installation.
- 2. Insure that the product is not in use, as the installation process must clear the product's library. This will fail if objects such as menus are in use. If the installation fails, the previous release will be restored.

#### **Install**

**Note:** If you have downloaded this software from the web, instructions specific to installing from the download can be found in the file "readme.htm" which was included.

- 1. Sign on to the system as the security officer (QSECOFR).
- 2. Verify that your machine is at IBM i V6R1M0 or later by running:

DSPDTAARA DTAARA(QGPL/QSS1MRI)

**Note:** If you are running a version of IBM i earlier than V6R1M0 you cannot install Gumbo Mail V1R7M0 on your machine. You must install an earlier version of Gumbo Mail or upgrade the operating system.

3. Verify that user domain objects are allowed in the libraries GUMBOMAIL and QSRV, by running:

WRKSYSVAL SYSVAL(QALWUSRDMN)

Take option 5 to display the value. If the value is not \*ALL, use option 2 to add libraries GUMBOMAIL and QSRV to the list of libraries where user domain objects are allowed.

**Note:** OSRV is required to correctly process PTFs when they are loaded and applied.

4. Insure that IBM i will be able to verify the signatures that we apply to our product's objects by installing our Signing Certificate and Root CA Certificate using Digital Certificate Manager. Alternately, insure that signature verification will not prevent the restore operation by running:

WRKSYSVAL SYSVAL(QVFYOBJRST)

Take option 5 to display the value. If the value is 3 or higher, use option 2 to temporarily change the value to 1.

- 5. Mount the distribution media in the appropriate device.
- 6. Submit the Restore Licensed Program (RSTLICPGM) command to batch:

RSTLICPGM LICPGM(2A55SM2) DEV(device-name) LNG(2924)

**Note:** Where "device-name" is the device the media was mounted on and is usually OPT01.

**Note:** During the restore operation, the system operator message queue may receive inquiry message CPA3DE4 "Directory not registered. (C G)". Unless you are using a directory naming convention similar to ours (that is the directory specified in the CPA3DE4's second level text is unrelated to our software), you can safely respond with a "G" to reestablish the relationship between the directory and the product. Typically, the message will occur three times.

#### **Finish**

When the RSTLICPGM command completes, library GUMBOMAIL and directory '/Gumbo/ProdData/2A55SM2' contain the new software. To complete the installation:

1. If you have an Authorization letter with your permanent authorization code, enter it now.

**Note:** Gumbo Mail automatically grants 30 days usage for new installs or 90 days usage for release upgrades.

2. Retrieve the current cumulative Gumbo Mail PTF package by running the following command:

GUMBOMAIL/RTVGSIPTF

**Note:** *GUMBO* recommends downloading the current cumulative PTF package after installing the software.

- 3. Visit our PTF page at www.gumbo.com and check the **Additional IBM i PTF Information** section for IBM PTFs you may need to install.
- 4. You can access the Gumbo Mail menu by running the following command:
	- GO MENU(GUMBOMAIL/GUMBOMAIL)

# <span id="page-6-0"></span>**Enhancements For Gumbo Mail V1R7M0**

# <span id="page-6-1"></span>**What's In This Section**

This section provides information on Gumbo Mail enhancements for release V1R7M0, notes any customer code implications by marking them with a **COMPATIBILITY WARNING**, and describes where to find more information when applicable.

# <span id="page-6-2"></span>**SUBJECT() Parameter Enhanced**

GSENDMAIL's Subject (SUBJJECT) parameter has been expanded from 60 to 128 characters in length.

#### <span id="page-6-3"></span>**Message Parameter Enhanced**

GSENDMAIL's Message (MSG) parameter has been enhanced. An element was added that allows you to specify content type for the message: \*TEXTPLAIN or \*TEXTHTML. No program changes are required.

With the change, more elaborate message bodies can be crafted directly using html. For example, line breaks and color can be added:

```
GSENDMAIL MSG('<style>body {color:blue}</style>First + 
    line<br />Second line' *TEXTHTML)
```
# <span id="page-6-4"></span>**Email Address Parameters Add \*USRPRF**

New special value, **\*USRPRF**, has been added to parameters TOSMTPNAME(), CC(), BCC(), FROM(), and REPLYTO(). **\*USRPRF** is used to specify a user profile name that supplies an email address. The correct form is: **\*USRPRF:NAME** where **NAME** is a user profile. The directory entry associated with the user profile is retrieved and the email address it contains is used.

### <span id="page-6-5"></span>**Integrated File System Changes**

- Added dash ("-") as a recognized separator character which distinguishes the end of a special value for substitution. For example '\*SPLCYY-\*SPLCMM-\*SPLCDD' is recognized and a date is formed.
- Added missing message id IFS1014 and IFS1016.
- Corrected usage of message id IFS1014 and IFS1016.
- Functions were added for creating and removing hard links for stream files.

#### <span id="page-6-6"></span>**National Language Support Changes**

- Special value \*JOBDFT incorrectly resolved to job ccsid, not job default ccsid.
- Added new function to resolve ccsid of a spooled file from its attributes.

#### <span id="page-6-7"></span>**Program Distribution Changes**

- Incorrectly declared variable prevented RTVGSIPTF command from loading and applying PTFs.
- A new object signing certificate, to replace the previously used and expiring one, was placed into service on our development systems. If you are using CHKOBJITG to verify the integrity of objects in our software, load the new certificate into the \*SIGNATUREVERIFICATION certificate store.

# <span id="page-6-8"></span>**Send Mail Changes**

 New special value for email address parameters, **\*USRPRF**, has been added. **\*USRPRF** is used to specify a user profile name that supplies an email address. The correct form is: **\*USRPRF:NAME** 

where **NAME** is a user profile. ory The directory entry associated with the user profile is identified and the email address it contains is used.

- Added functions to process message body with specified content type.
- Improperly initialized variable resulted in garbage in message data for message id SND1009 and SND1030.
- Objects in unlinkable file systems now handled properly.
- New export to allow client to select synchronous vs. asynchronous processing and thus avoid a temporary directory used for asynchronous.